# **dbConnect Documentation**

*Release 1.6.0*

**Emin Mastizada**

**Apr 02, 2017**

# **Contents**

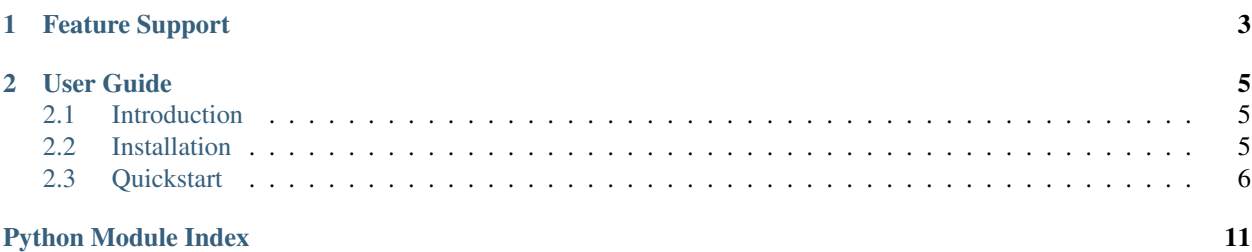

Release v1.6.0. (*[Installation](#page-8-2)*)

dbConnect is an *[MPLv2 Licensed](#page-8-3)* Module for little projects using *mysql* or *postgresql* databases. It generates mysql and postgresql queries automatically, you just send data in pythonic style and it does the rest.

```
>>> from dbConnect import DBConnect
>>> database = DBConnect('credentials.json')
>>> users = database.fetch('users', limit=5, filters={'status': 'active'})
>>> new_user = {'name': 'Emin', 'status': 'active', 'company': 'pyninjas'}
>>> database.insert(new_user, 'users')
```
# CHAPTER 1

# Feature Support

- <span id="page-6-0"></span>• fetch all fields in table as dictionary (column name: value)
- fetch only selected fields
- fetch using filters
- limit fetch result
- filter case [AND, OR]
- insert to table
- update row
- delete row
- increment column in table
- sum of a numeric column(s)
- custom sql query

# CHAPTER 2

# User Guide

# <span id="page-8-1"></span><span id="page-8-0"></span>**Introduction**

# **dbConnect vs ORM**

If you have big project then building models (entities) and using ORM will help you a lot and will be a lot safer.

dbConnect was made as little module to be used in small projects that need to do some interactions with MySQL or PostgreSQL databases.

It's just a big time saver for developers and helps to keep your code clean and readable.

## <span id="page-8-3"></span>**dbConnect License**

dbConnect is released under terms of [MPLv2 License.](http://mozilla.org/MPL/2.0/)

# <span id="page-8-2"></span>**Installation**

This part of the documentation covers the installation of dbConnect.

# **Requirements**

dbConnect uses mysql.connector for mysql, install it using:

```
$ apt-get install python3-mysql.connector
$ apt-get install python-mysql.connector
```
For PostgreSQL install psycopg2 module:

<span id="page-9-2"></span>\$ pip install psycopg2

## **Distribute & Pip**

Installing dbConnect is simple with [pip,](https://pip.pypa.io) just run this in your terminal:

```
$ pip install dbConnect
```
or, with [easy\\_install:](http://pypi.python.org/pypi/setuptools)

\$ easy\_install dbConnect

But, you really [shouldn't do that.](https://stackoverflow.com/questions/3220404/why-use-pip-over-easy-install)

# **Get the Code**

dbConnect is actively developed on GitHub, where the code is [always available.](https://github.com/mastizada/dbConnect)

You can either clone the public repository:

\$ git clone git@github.com:mastizada/dbConnect.git

Once you have a copy of the source, you can embed it in your Python package, or install it into your site-packages easily:

\$ python setup.py install

# <span id="page-9-0"></span>**Quickstart**

<span id="page-9-1"></span>class dbConnect.**DBConnect**

This page gives a good introduction in how to get started with dbConnect.

First, make sure that:

• dbConnect is *[installed](#page-8-2)*

Lets go over every function.

### **Connection**

dbConnect uses credentials.json file from your project directory by default. You can give custom path for that file:

**>>>** database = DBConnect('/home/user/project/credentials.json')

Or provide database details:

**>>>** database = DBConnect(host='127.0.0.1', user='root', password='', database='test')

You can provide any other parameters that are available in [mysql.connector](https://dev.mysql.com/doc/connector-python/en/connector-python-connectargs.html) or [PostgreSQL Documentation](https://www.postgresql.org/docs/current/static/libpq-connect.html#LIBPQ-PARAMKEYWORDS)

• After successfull connection there will be database.connection and

database.cursor variables that can be used as in official MySQL or PostgreSQL documentation.

### **Engines**

dbConnect supports *mysql* and *postgres* as *engine* options.

### **Fetch Data**

Get data from table.

Basic usage:

**>>>** database.fetch('table\_name')

#### Fields:

- table: str : name of table, must be provided
- limit: int : result limit, default 1000
- fields: array : list of column names, default None
- filters: dict : dictionary with keys as column name, default None
- case: str : search case for filter [AND, OR], default 'AND'

#### Example:

```
>>> database.fetch('user', limit=5, fields=['id', 'name', 'email'], filters={'company
˓→': 'pyninjas'})
>>> database.fetch('user', limit=5, filters={'id': (10, '>=')}) # Get 5 user whose
˓→id is higher than 10
>>> database.fetch('user', filters={'email': (None, 'is')}) # Get users whose email
˓→is NULL
>>> database.fetch('user', filters={'email': None}) # Same as (None, 'is')
>>> database.fetch('user', filters={'email': (None, 'is not')}) # Get users whole
˓→email is not NULL
>>> database.fetch('user', filters={'id': (0, 100, '<=>')}) # Get users whose id is
˓→between 0 and 100
>>> database.fetch('user', filters={'id': (0, 100, '<>')}) # Get users whose id is
˓→between 1 and 99
```
## **Insert Data**

Add new row (data) to table.

Fields:

- data: dict: dictionary with keys as column name, must be provided
- table:  $str: name of table, must be provided$
- commit: bool : commit after insert command, default: True
- update: dict : Update selected columns if key is duplicate, default: None

Example:

```
>>> new_user = {'name': 'Emin', 'company': 'pyninjas', 'website': 'mastizada.com'}
>>> database.insert(new_user, 'user') # Adds new_user to user table
```
Example 2:

```
>>> new_user = {'id': 1, 'name': 'Ramin', 'company': 'pyninjas', 'website':
˓→'mastizada.com'}
>>> # if there is user with id=1, then update its name:
>>> updated_columns = {'name': 'Ramin'}
>>> database.insert(new_user, 'user', update=updated_columns)
```
# **Update Data**

Update existing row.

#### Fields:

- data: dict : dictionary with keys as column name that will be changed, must be provided
- filters: dict: filters to find row(s) that will be changed, must be provided
- table: str : name of table, must be provided
- case: str : search case for filter [AND, OR], default 'AND'
- commit: bool : commit after insert command, default: True

#### Example:

```
>>> database.update({'name': 'Emin Mastizada'}, {'id': 1, 'name': 'Emin'}, 'user',
˓→case='OR')
```
### **Delete Data**

Delete row from database.

#### Fields:

- table: str : name of table, must be provided
- filters: dict: filters to find row(s) that will be deleted, must be provided
- case: str : search case for filter [AND, OR], default 'AND'
- commit: bool : commit after insert command, default: True

Example:

**>>>** database.delete('user', {'id': 1, 'name': 'Emin Mastizada'}, case='OR')

### **Increment Columns**

Increment provided columns.

#### Fields:

- table: str : name of table, must be provided
- fields: array : list of column names to increment, required
- steps: int : Steps to increment, must be provided
- filters: dict: filters to find row(s)
- case: str : search case for filter [AND, OR], default 'AND'
- commit: bool : commit after insert command, default: True

#### Example:

**>>>** database.increment('user', ['views'], steps=2, filters={'id': 1})

Total sum of a numeric column(s).

#### Fields:

- table: str : name of table, must be provided
- fields: array : list of numeric column names, required
- filters: dict: filters to find row(s)
- case: str : search case for filter [AND, OR], default 'AND'

#### Example:

```
>>> database.value_sum('user', fields=['views'])
```
# **Custom SQL Query**

Execute custom sql queries when you need something complex.

Example:

```
>>> database.cursor.execute("SELECT * FROM table WHERE id = 5")
>>> results = database.cursor.fetchall()
```

```
>>> database.cursor.execute("SELECT u.name FROM users as u INNER JOIN tasks as t ON t.
˓→user = u.id WHERE t.progress = 'assigned'")
>>> users = database.cursor.fetchall()
```
# **Commit Data**

Commit changes to database.

No fields.

Example:

```
>>> database.commit()
```
And now enjoy and give me your feedbacks ;)

Python Module Index

<span id="page-14-0"></span>d

dbConnect, [6](#page-9-1)

# Index

# D

DBConnect (class in dbConnect), [6](#page-9-2) dbConnect (module), [6](#page-9-2)